# Long Beach Data Quality Report Guide

# Table of Contents

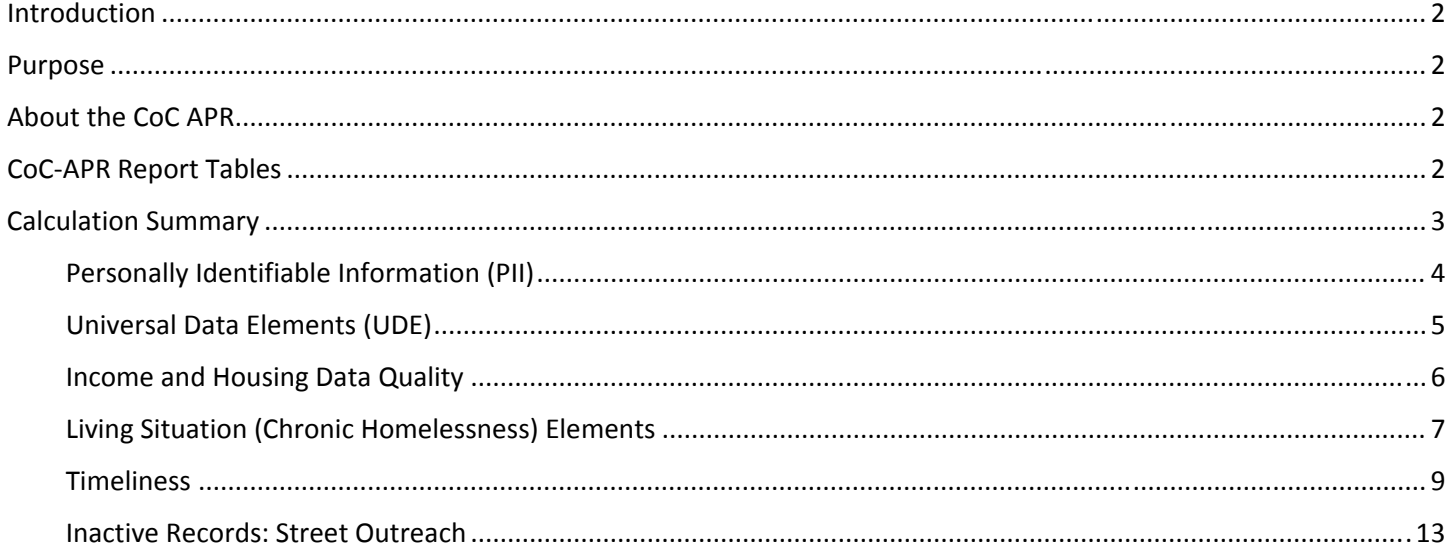

# Introduction

This guide provides the information to understand the data quality report released to the entire continuum on a quarter basis.

# Purpose

The Data Quality Report is a tool to measure progress towards compliance goals for each program in the CoC. The report shows the percentage rates for each program based on data quality measures outlined in the Data Quality Plan. The report allows the CoC to monitor the compliance percentages of each individual program and quickly identify potential problems.

# About the CoC APR

Data quality measures have long been a part of the CoC APR. The new Data Quality Framework has been integrated into the latest revision of the CoC APR and will allow projects to improve the accuracy of their information so the CoC can develop informed strategies to improve system performance. The data quality measures within the CoC APR stem from the HMIS Data Quality Framework and may continue to evolve in subsequent revisions.

The CoC‐APR is the report used for developing the Data Quality Report. This report serves a dual purpose:

- 1. Agency Level
	- Data entry staff and their supervisors could monitor data quality in real‐time or near real‐time and take corrective measures immediately.
	- This report is reviewed by projects regularly to identify specific client records that have null/missing data or unknown/don't know/refused responses.
- 2. CoC Level
	- CoCs will systematically move agencies toward compliance with the data quality plan.
	- Data quality reports could be used to look at how individual users or projects are doing, and provide assistance and training to increase data quality.
	- The data quality report tables in the CoC-APR align with HUD's new HMIS Data Quality Framework.
	- CoCs will see this data quality framework throughout many HUD reports, including the CoC Annual Performance Report (APR), Annual Homeless Assessment Report (AHAR) and the System Performance Measures report (SPM).

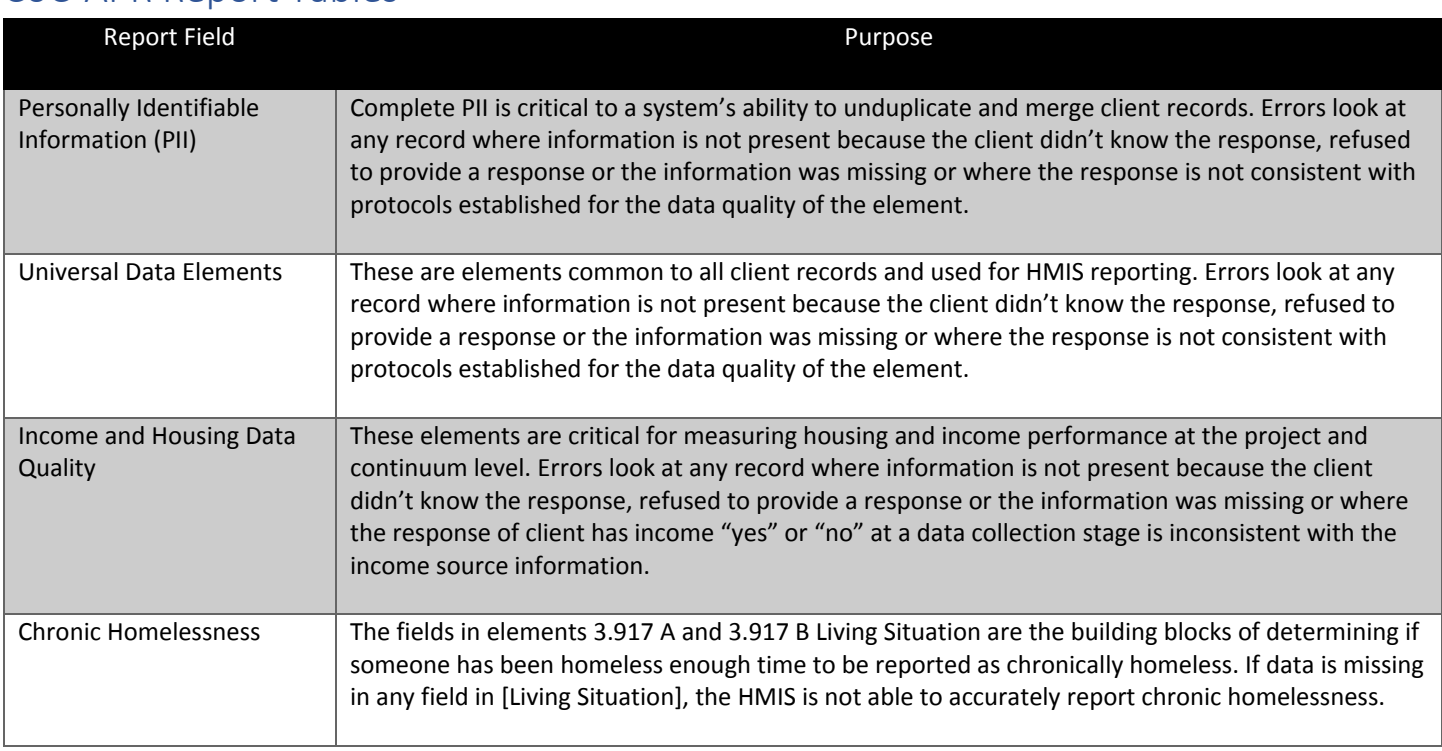

# CoC‐APR Report Tables

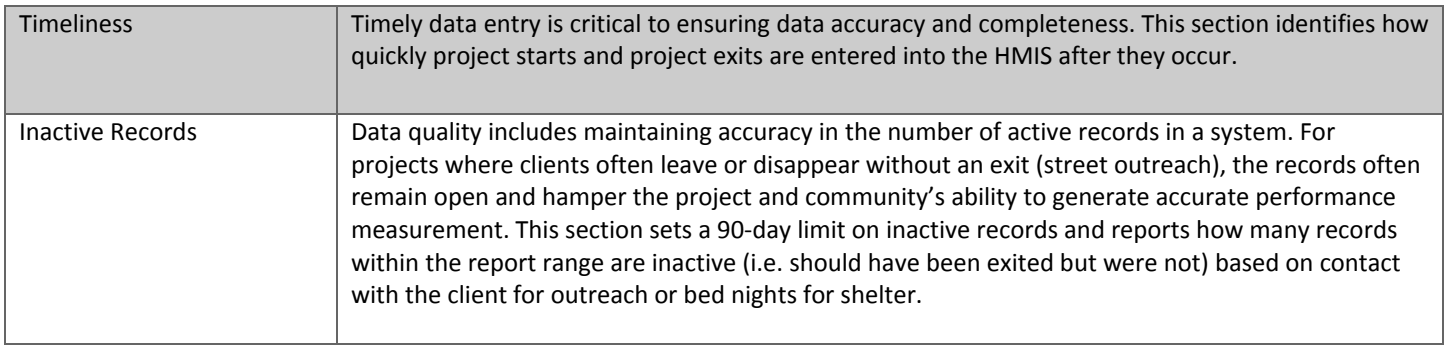

# Calculation Summary

To see how each report field is calculated, please refer to the Data Quality Review Guide or refer to the last column of the summary table below.

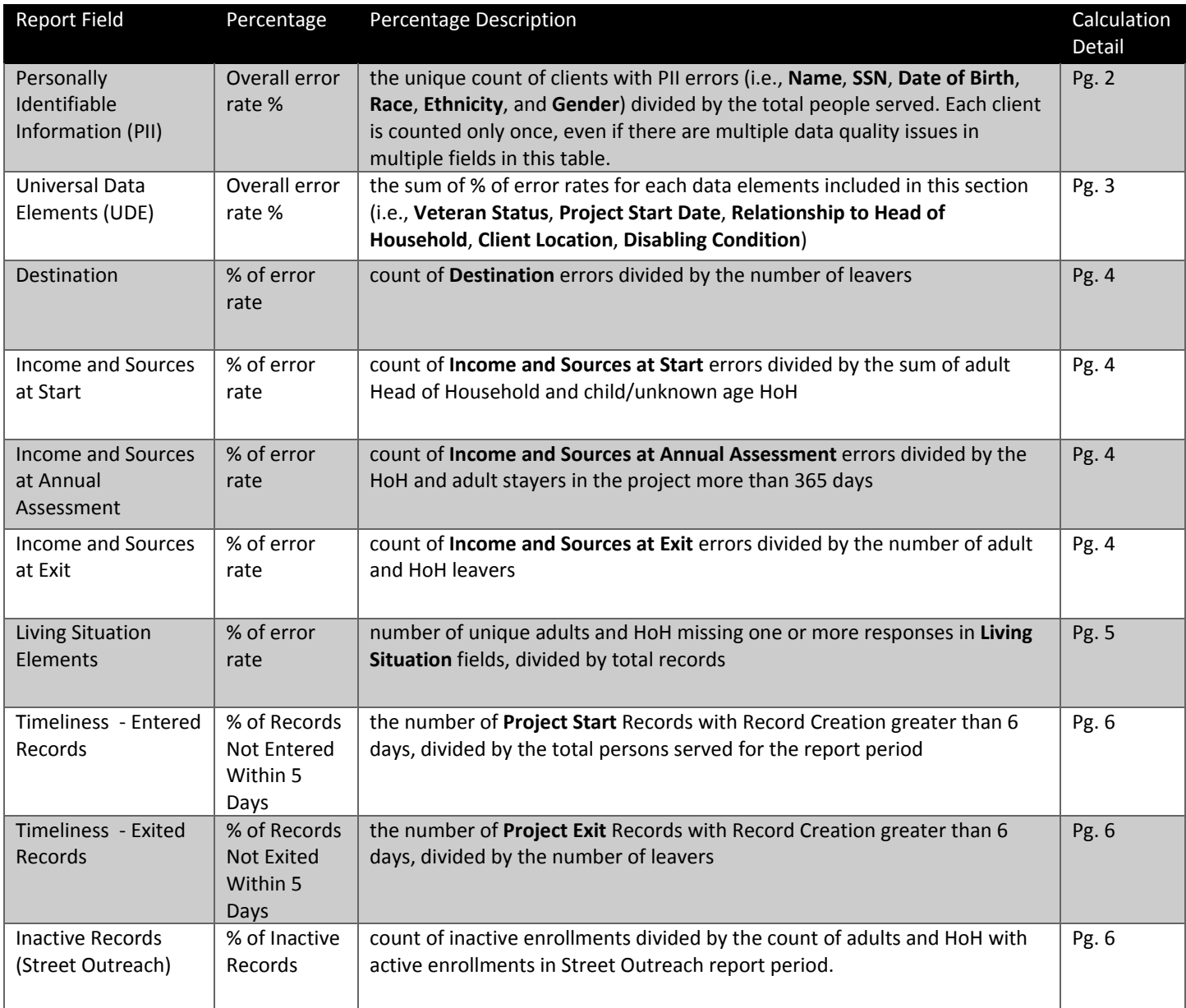

## Personally Identifiable Information (PII)

In the CoC‐APR, the Q6 **Person Personally Identifiable Information** table shows counts of records where the named field contains "Client doesn't know" or "Client refused," where data is missing, or where data does not comply with specific rules. Although records can meet criteria allowing them to be counted in more than one column, they are only counted in the column for the first match.

The % of Error Rate is calculated using the total number of persons served as the denominator (field 1 from Q5a Report Validation Table of the CoC‐APR).

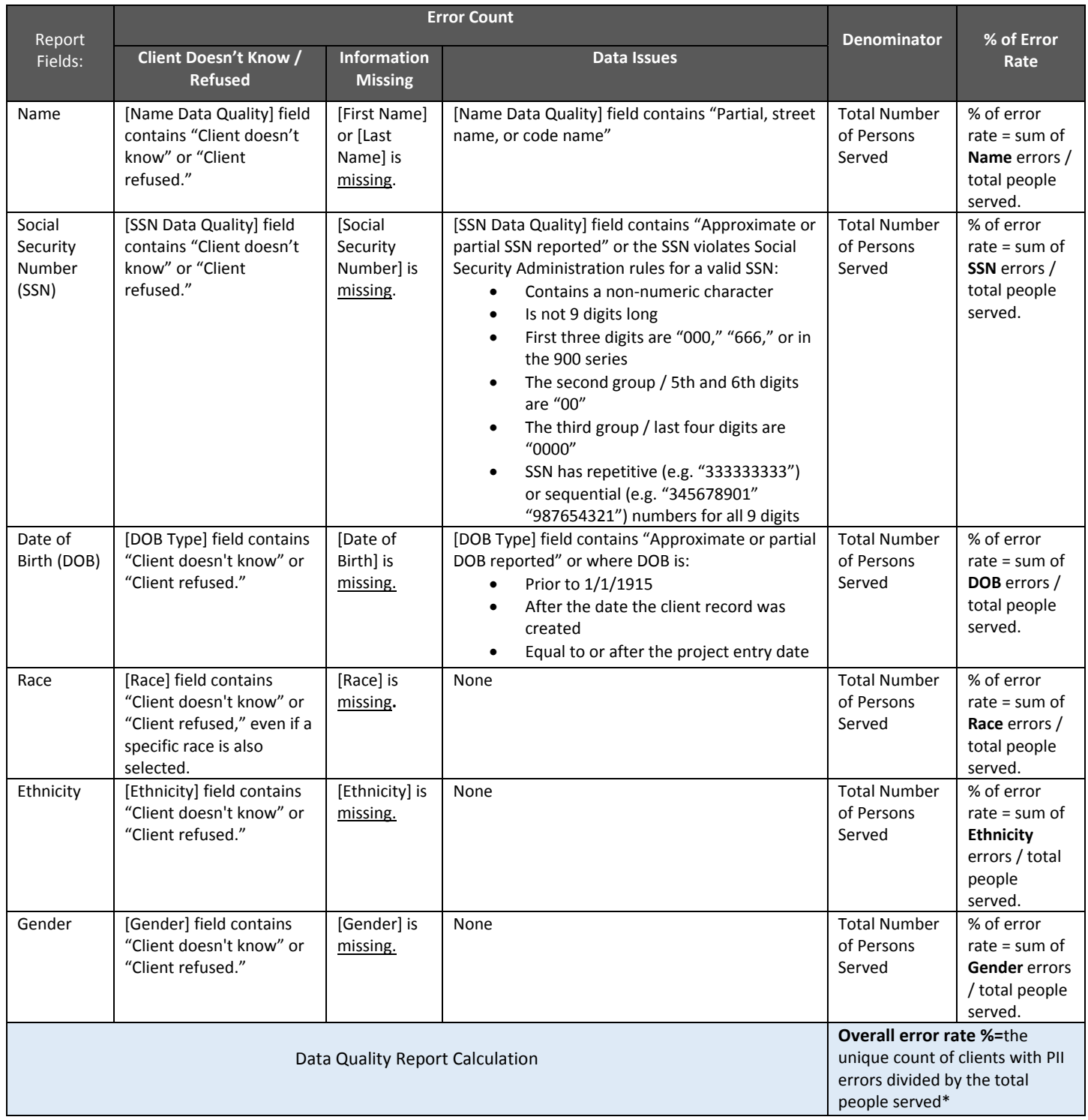

\* Each client is counted only once, even if there are multiple data quality issues in multiple fields in this table.

## Universal Data Elements (UDE)

In the CoC‐APR, the **Q6b Universal Data Elements** table shows counts of records where the named field contains "Client doesn't know" or "Client refused," where data is missing, or where data does not comply with specific rules. Unlike the Q6a table, the error counts in the Q6b table are not separated by type and are combined into one count.

The % of Error Rates are calculated using the following fields from the Q5 Report Validation Table as the denominators, depending on the error count:

- Number of Adults (Veteran Status)
- Total Number of Persons Served (Project Start Date, Relationship to Head of Household, Disabling Condition)
- Number of Adult HoH + Number of Child and Unknown Age HoH (Client Location)

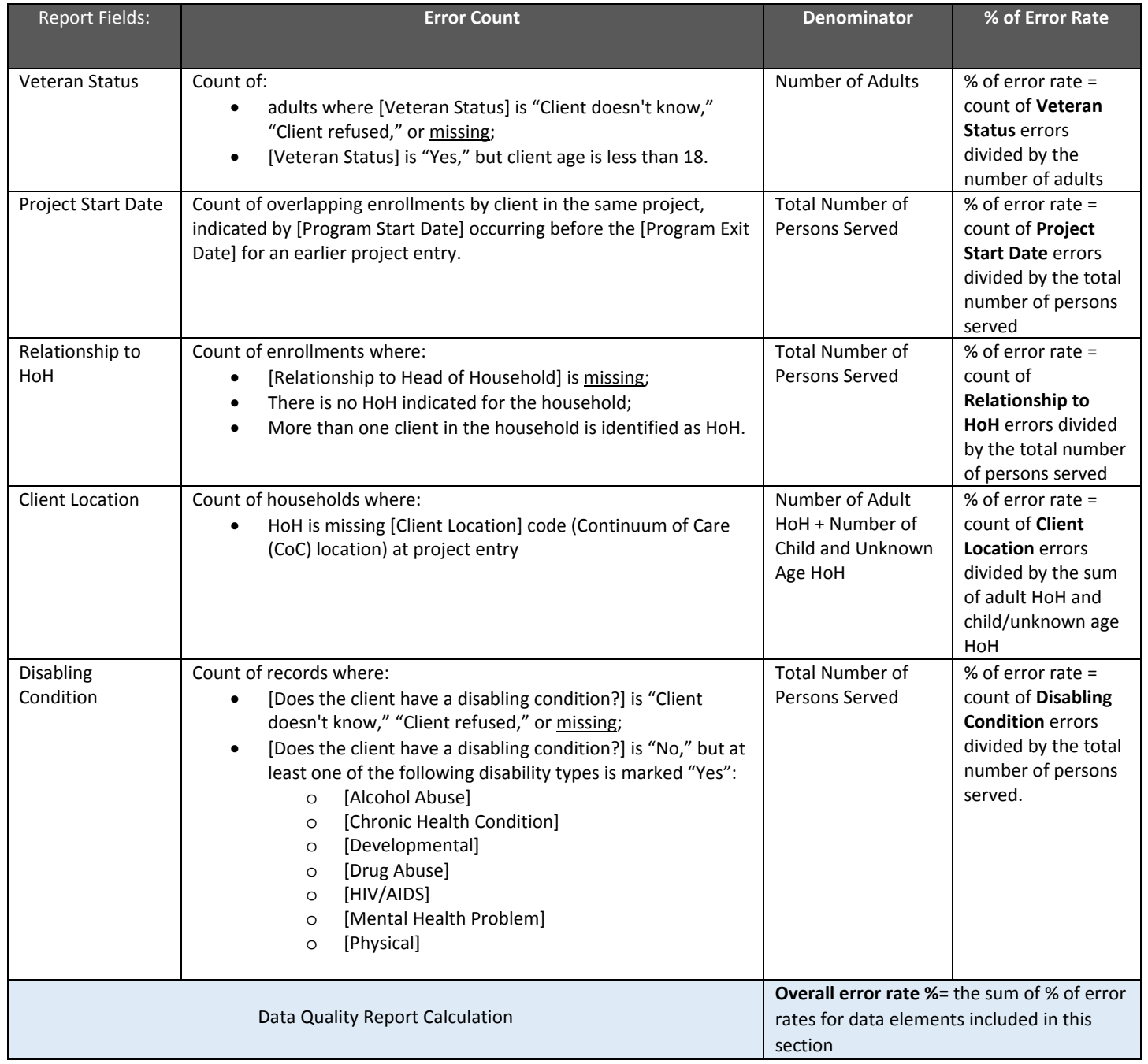

### Income and Housing Data Quality

In the CoC‐APR, the **Q6 Income and Housing Data Quality** table shows counts of records where the named field contains "Client doesn't know" or "Client refused," where data is missing, and/or where a response to whether client has income is inconsistent with income source information. The error counts in the Q4 table are not separated by error type but are combined into one count.

The % of Error Rates are calculated using the following fields from the Q5 Report Validation Table as the denominators, depending on the error count:

- Number of Leavers (Destination)
- Number of Adult HoH + Number of Child and Unknown Age HoH (Income and Sources at Entry)
- HoH and adult stayers in the project more than 365 days (Income and Sources at Annual Assessment)
- Number of adult and HoH leavers (Income and Sources at Exit)

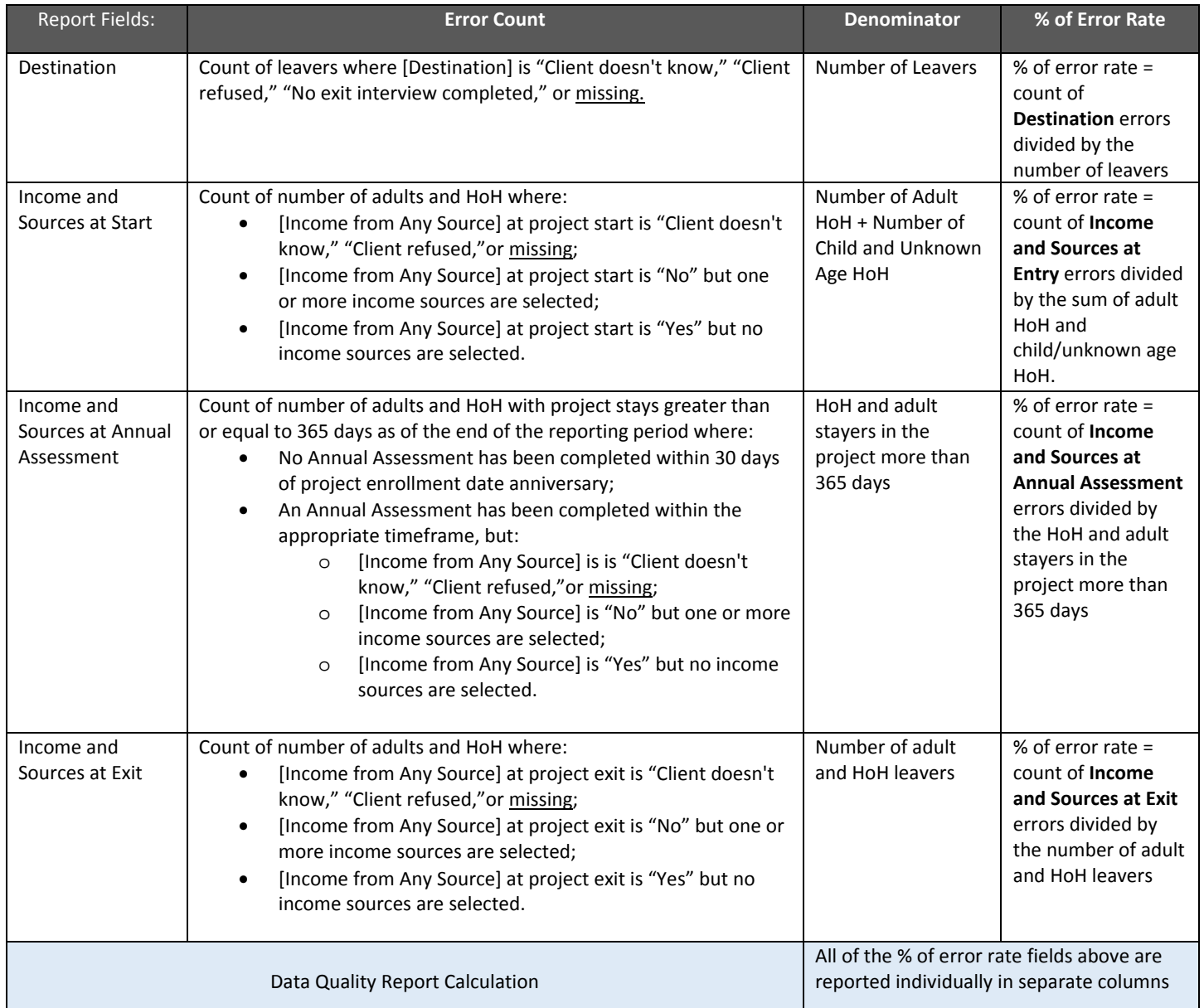

## Living Situation (Chronic Homelessness) Elements

*Method 1 – Calculation for HMIS Project Types:*

- **● Emergency Shelter (ES), Safe Haven (SH), Street Outreach**
- **● Transitional Housing (TH)**
- **● All types of Permanent Housing (PH):** PH Permanent Supportive Housing (disability required for entry)**;** PH Housing Only**;** PH – Housing with Services (no disability required for entry)**;** PH – Rapid Re‐housing

In the CoC‐APR, the **Q5 Chronic Homeless** table shows counts of records where data fields related to living situation data contain "Client doesn't know," "Client refused," or are missing values.

Count of Total Records calculates the number of adults and Heads of Household (HoH) active during reporting period.

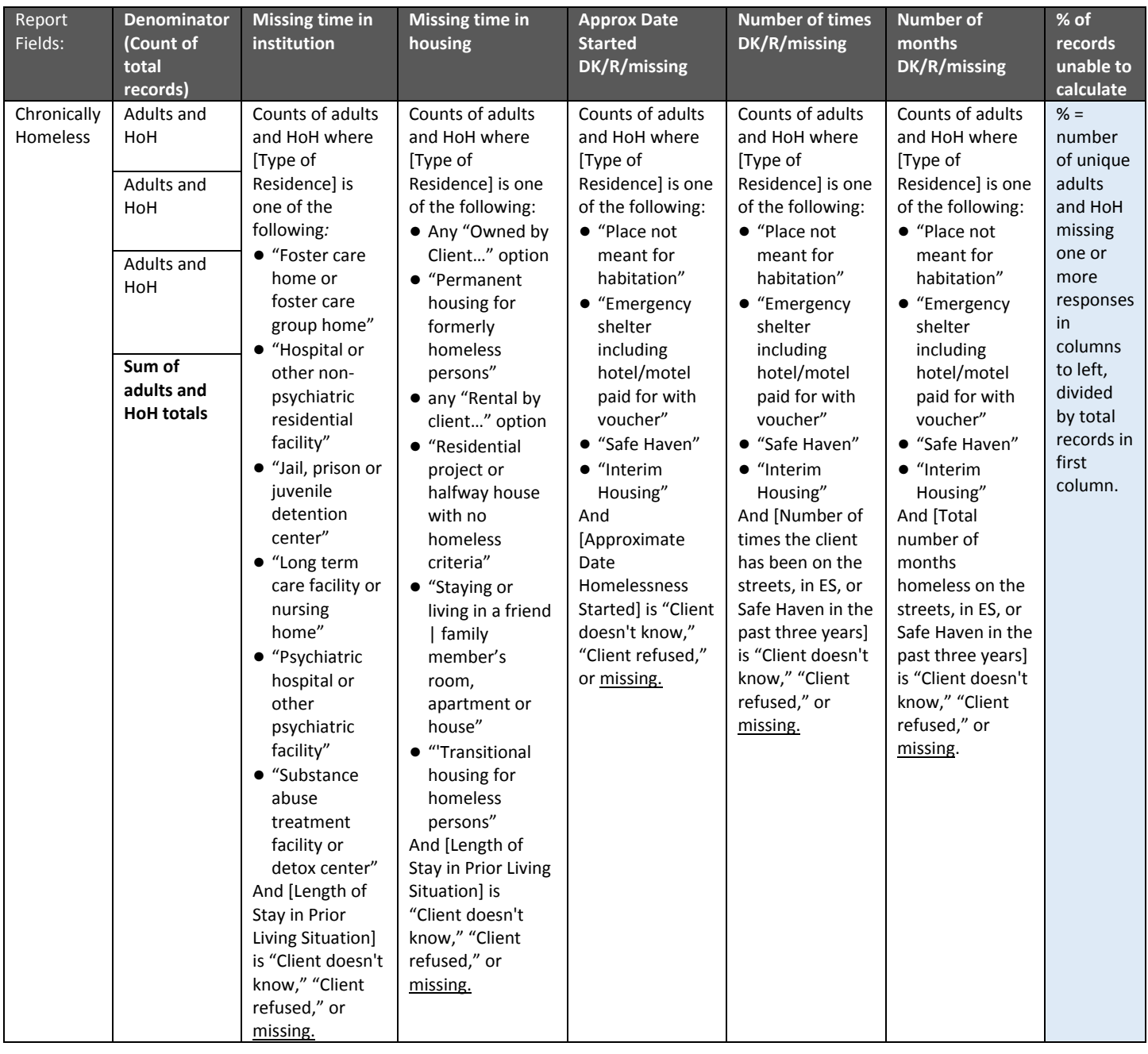

#### *Method 2 – Calculation for HMIS Project Types:*

- **● SSO (Services Only)**
- **● Homeless Prevention (HP)**
- **● Other**

In the CoC‐APR, the **Q26b: Number of Chronically Homeless Persons by Household** table shows counts of records where data fields related to living situation data contain "Client doesn't know," "Client refused," or are missing values.

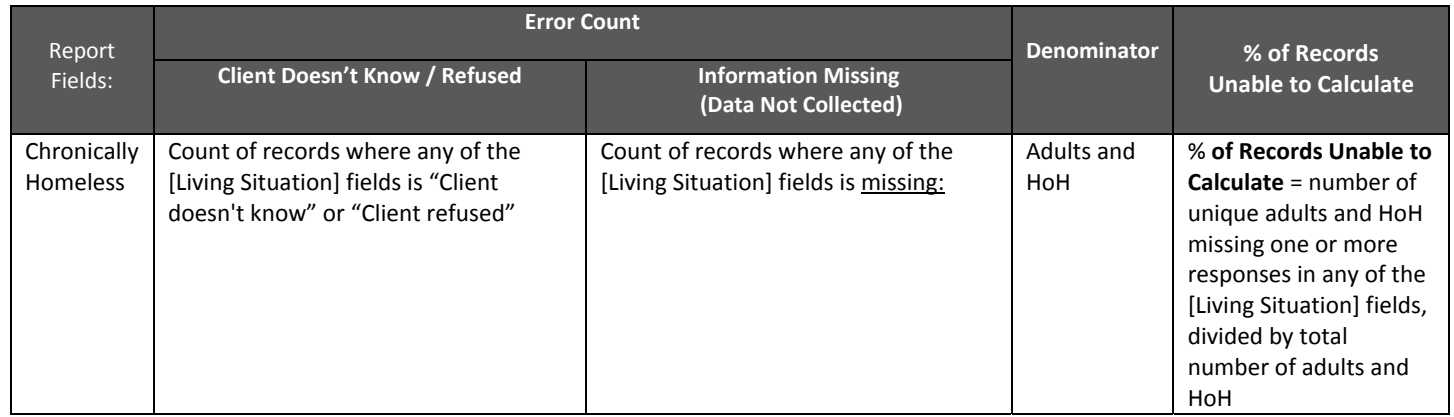

## **Timeliness**

In the CoC‐APR, the **Q6 Timeliness** table shows how many days between when a client exits a program ([project exit date] and when the record of that entry is created in HMIS ([date created] (timestamp).

#### **Time for Record Entry**

The count of the number of active clients for each of the following periods of time are calculated for both **Project Start Records** and **Project Exit Records:**

- $\bullet$  0 days
- $-1-3$  days
- $-4-6$  days
- 7‐10 days
- $\bullet$  11+ days

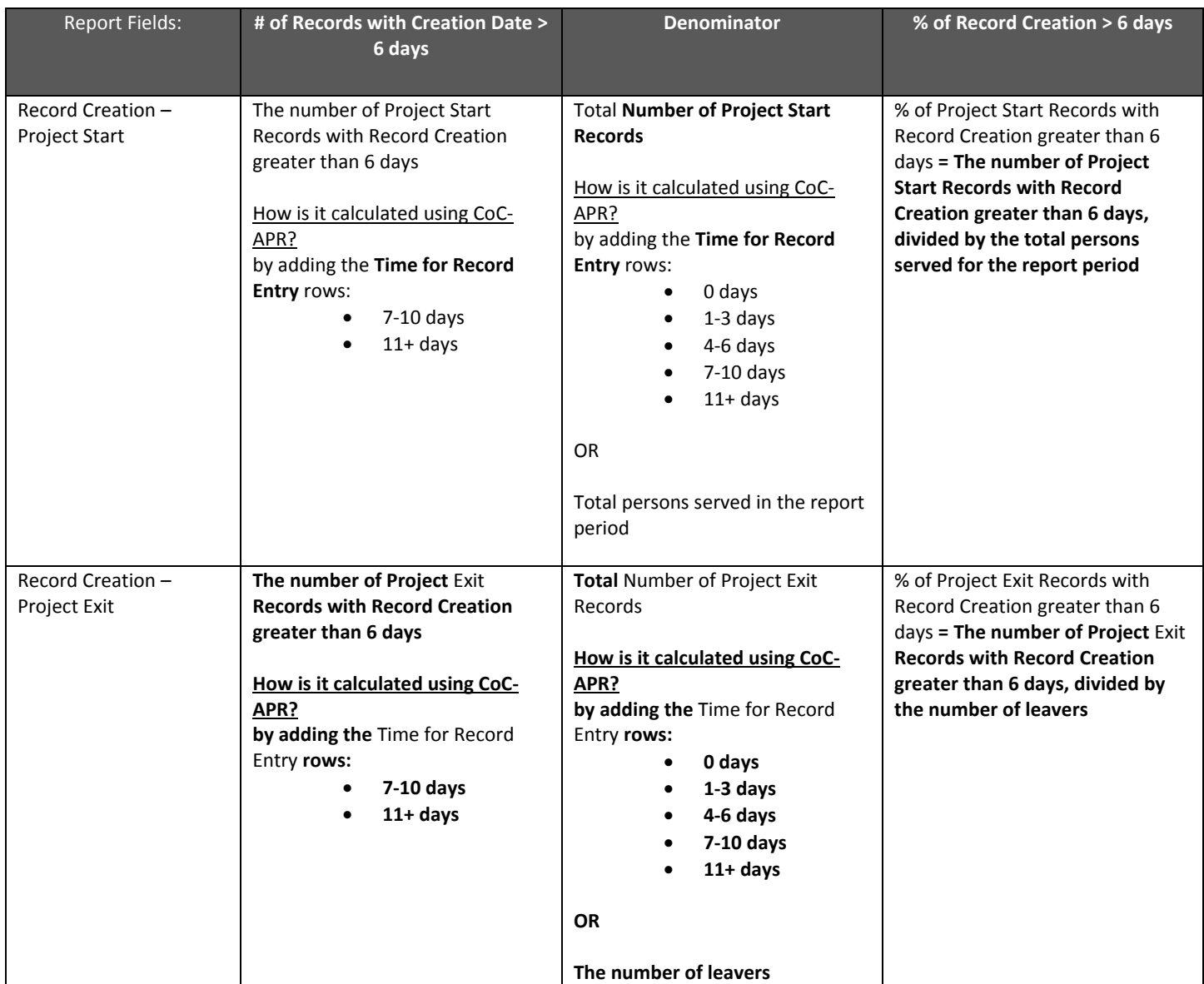

 count the number of active clients who started in the report date range, i.e. where [project start date] >= [report start date] and [project start date] <= [report end date], where the days between [project start date] (3.10) and [date created] (5.1) is within the timeframe identified in Column A.

#### **User Enters Data Today**

Example 1 – User entered data on time (within 6 days of client's project start date)

For example, if a client's start date is today and the user is entering the client today (creating a "project entry record" in the HMIS), then that client's project start record will be counted in the "0 days" category.

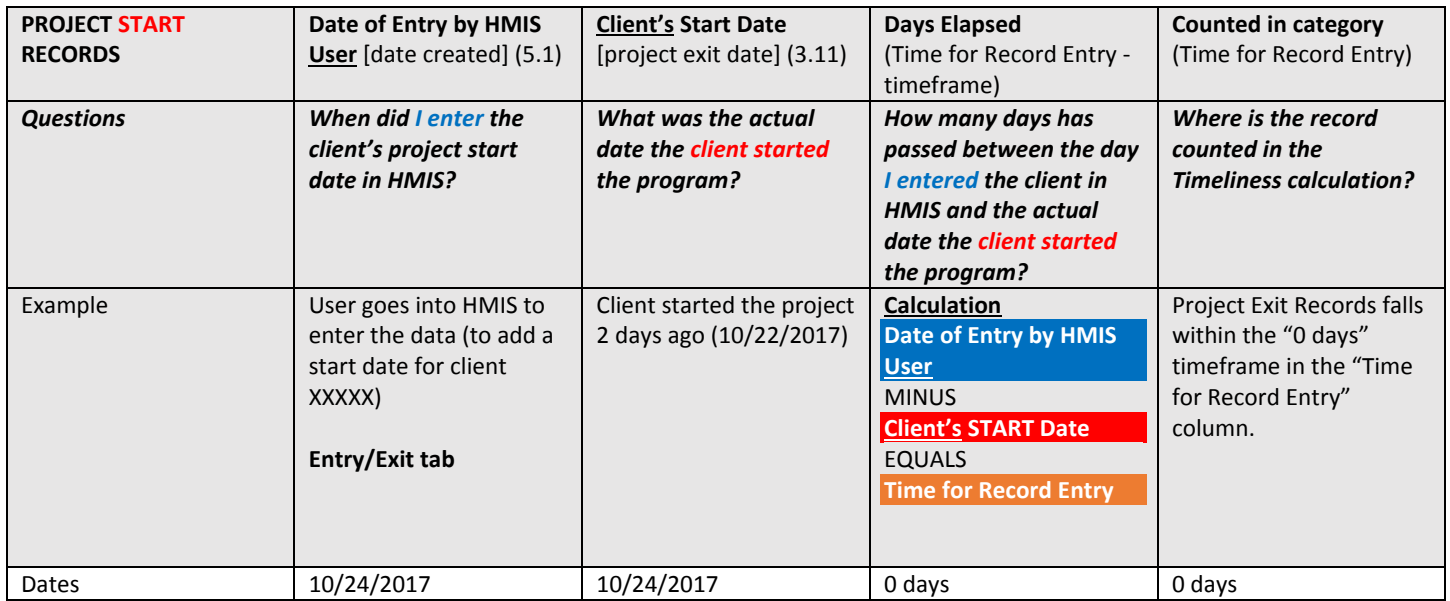

#### **User Enters Data Within 5 Days**

Example 2 – User entered data on time (within 6 days of client's project start date)

For example, if a client's start date was 2 days ago and the user is entering the client today (creating a "project entry record" in the HMIS), then that client's project start record will be counted in the "1‐3 days" category.

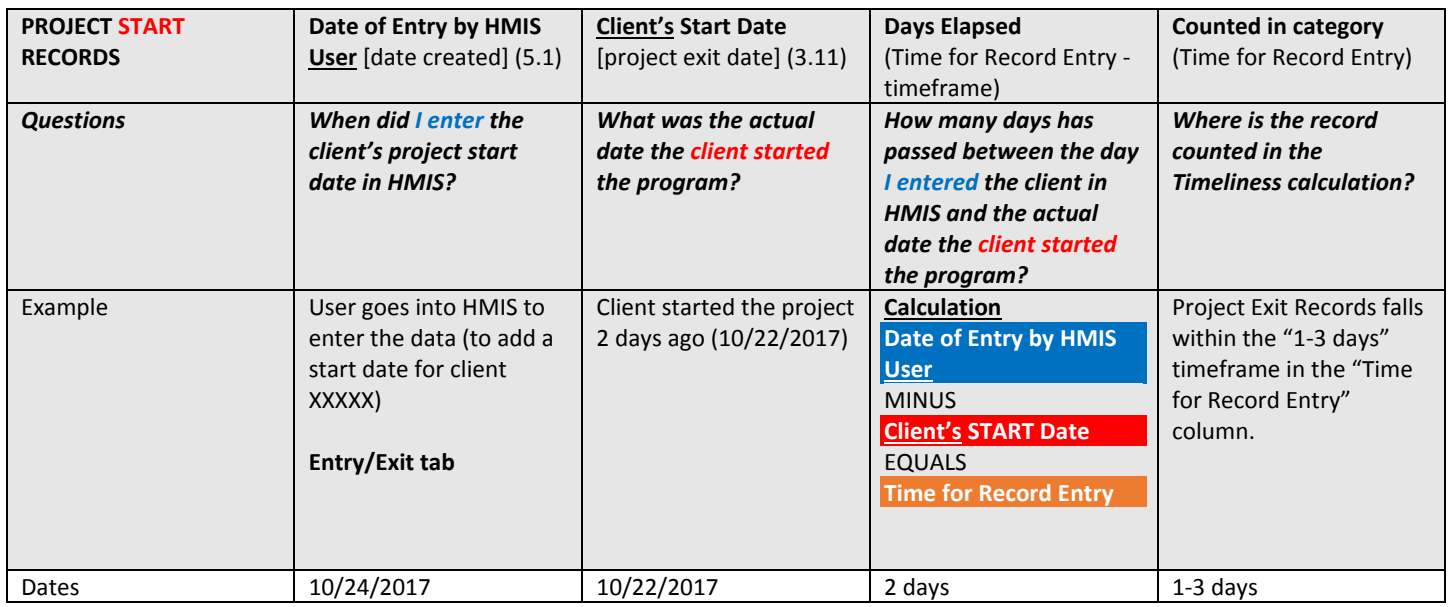

#### **User Enters Data After a Week**

Example 3 – User DID NOT enter data on time (after 6 days of client's project start date)

For example, if a client's start date was 7 days ago and the user is entering the client today (creating a "project entry record" in the HMIS), then that client's project start record will be counted in the "7‐10 days" category.

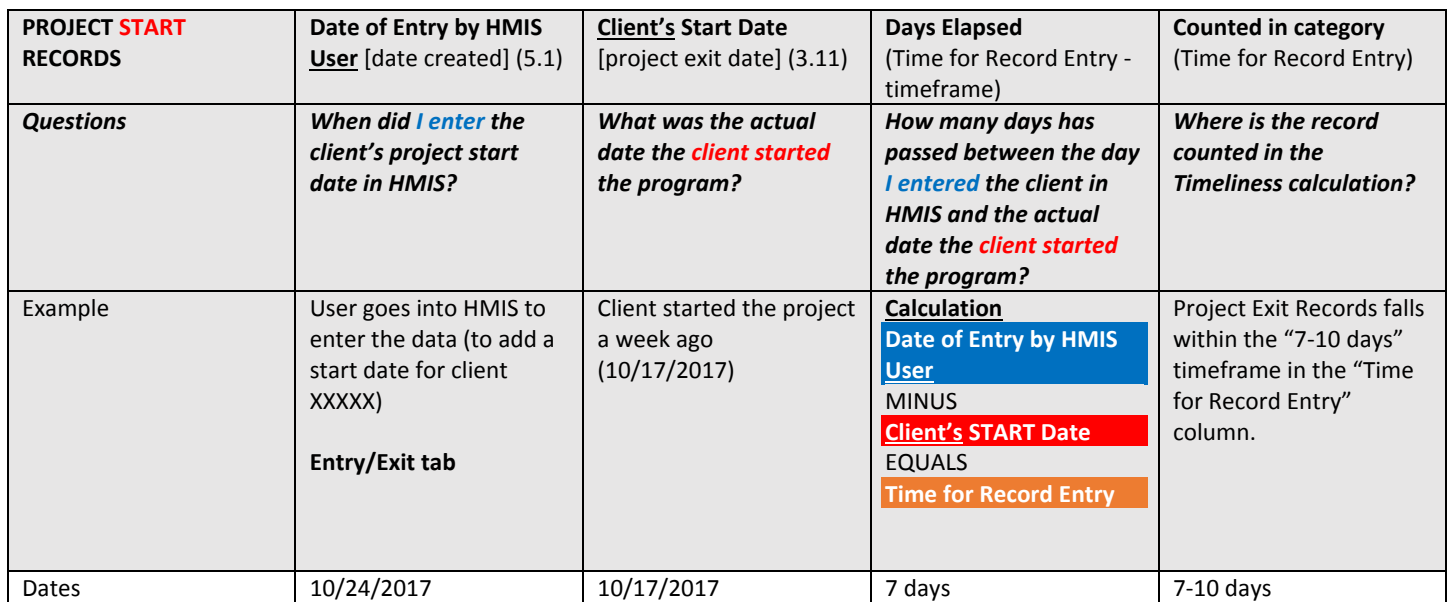

 count the number of leavers where the days between [project exit date] (3.11) and [date created] (5.1) is within the timeframe identified in Column A.

#### **User Enters Data Today**

Example 1 – User entered data on time (within 6 days of client's project exit date)

For example, if a client's exit date is today and the user is entering the client today (creating a "project entry record" in the HMIS), then that client's project exit record will be counted in the "0 days" category.

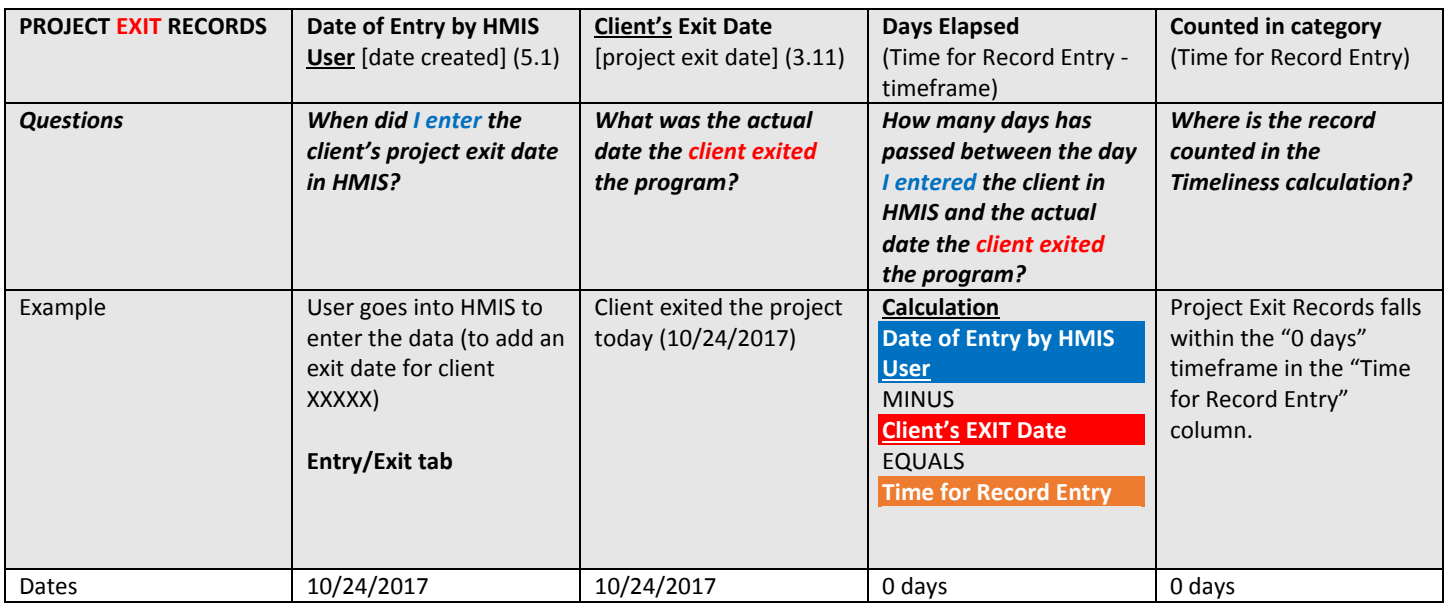

#### **User Enters Data Within 5 Days**

Example 2 – User entered data on time (within 6 days of client's project exit date)

For example, if a client's exit date was 2 days ago and the user is entering the client today (creating a "project entry record" in the HMIS), then that client's exit record will be counted in the "1‐3 days" category.

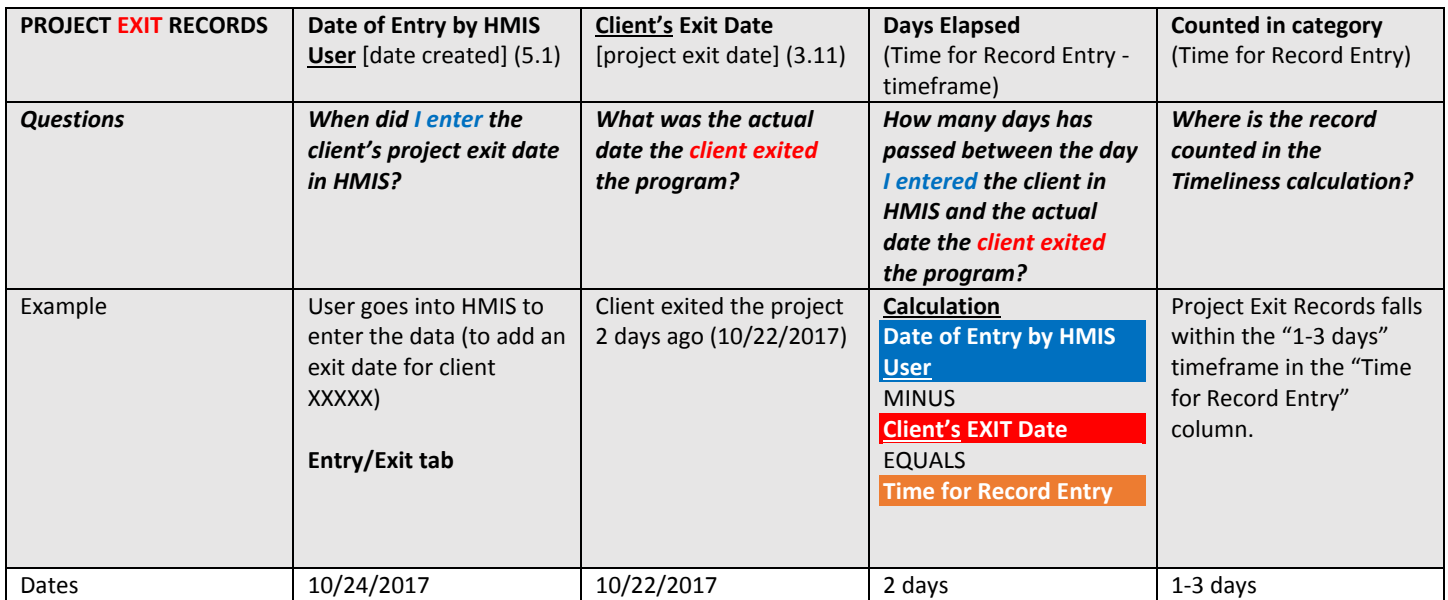

#### **User Enters Data After a Week**

Example 3 – User DID NOT enter data on time (after 6 days of client's project exit date)

For example, if a client's exit date was 7 days ago and the user is entering the client today (creating a "project entry record" in the HMIS), then that client's project exit record will be counted in the "7‐10 days" category.

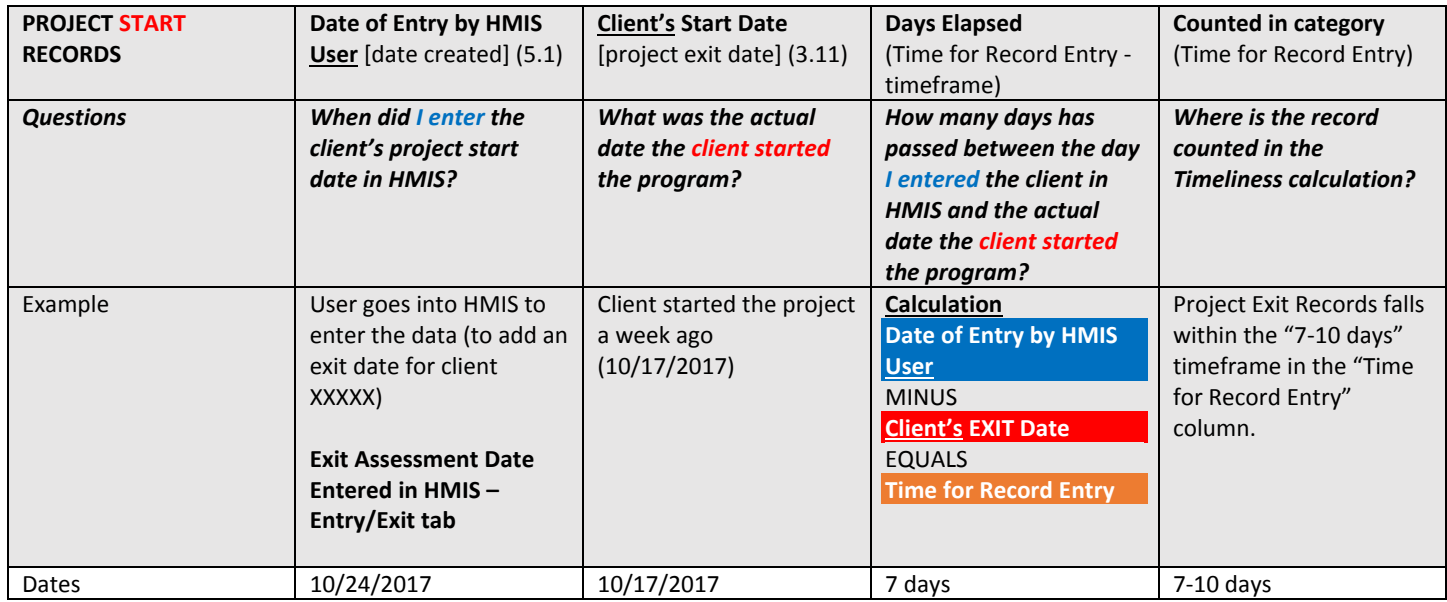

### Inactive Records: Street Outreach

In the CoC‐APR, the **Q7 Inactive Records** table reports how many street outreach appear to be inactive (i.e. should have been exited but were not). Enrollments are considered inactive when there's been no contact with or bed night activity for the client within **90 days**.

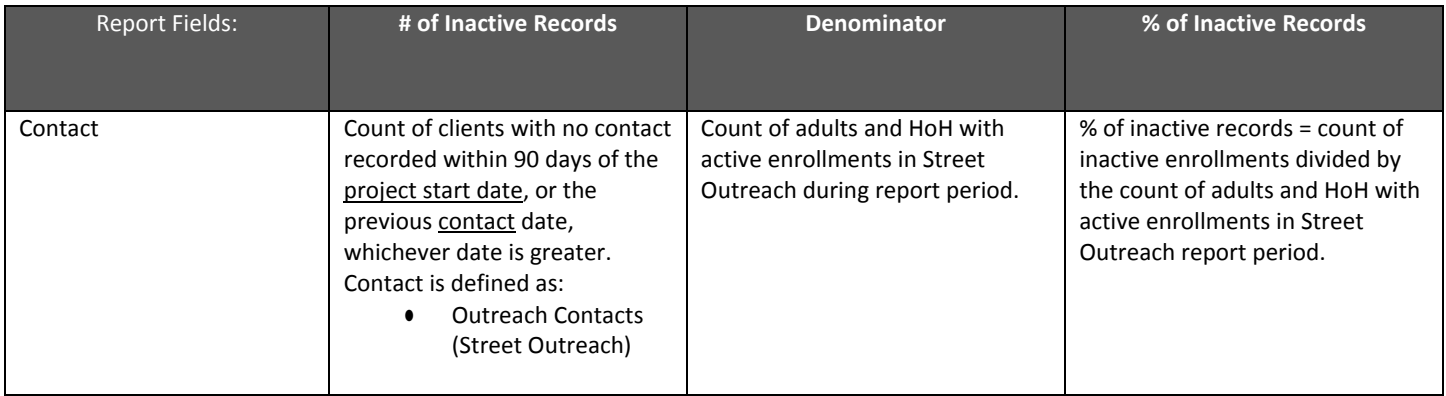

### **References**

**Long Beach HMIS Data Quality Plan** (See e-mail attachments in data quality monthly reminder e-mails)

#### **Long Beach HMIS Data Quality Review Guide**

(See e‐mail attachments in data quality monthly reminder e‐mails)

#### **CoC Data Quality Brief – April 2017**

https://www.hudexchange.info/resources/documents/coc‐data‐quality‐brief.pdf

#### **HMIS Standard Reporting Terminology Glossary**

https://www.hudexchange.info/resources/documents/HMIS‐Standard‐Reporting‐Terminology‐Glossary.pdf

#### **VA Data Guide –September 2017**

https://www.va.gov/HOMELESS/ssvf/docs/VA\_Provider\_Data\_Guide\_September\_2017\_FINAL.pdf

#### **HMIS (APR & CAPER) Programming Specifications**

https://www.hudexchange.info/resources/documents/HMIS‐Programming‐Specifications.pdf